## Homet中嘉寛頻

# **Home+ tv 4K智慧機上盒 「新手導覽」設定教學**

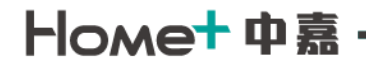

### **新手導覽說明**

為了有效與使用者溝通機上盒更新調整項目,在每次機上盒開機時顯示 「新手導覽」多張圖片展示本次更新功能說明,同時用戶已知可以選擇不 再顯示、關閉或了解更多選項操作。

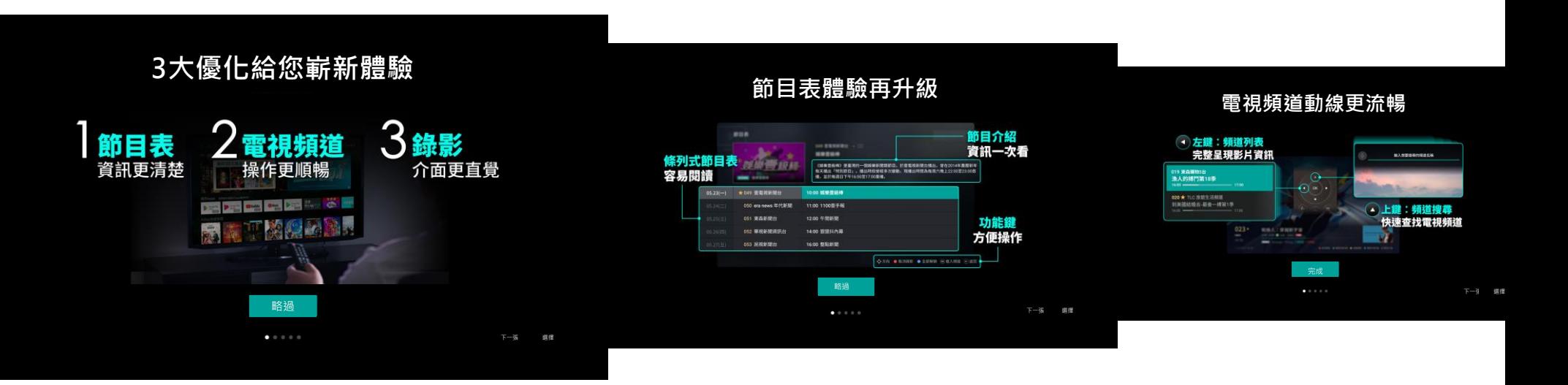

#### Home<sup>+</sup>中嘉

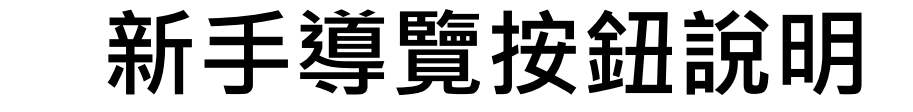

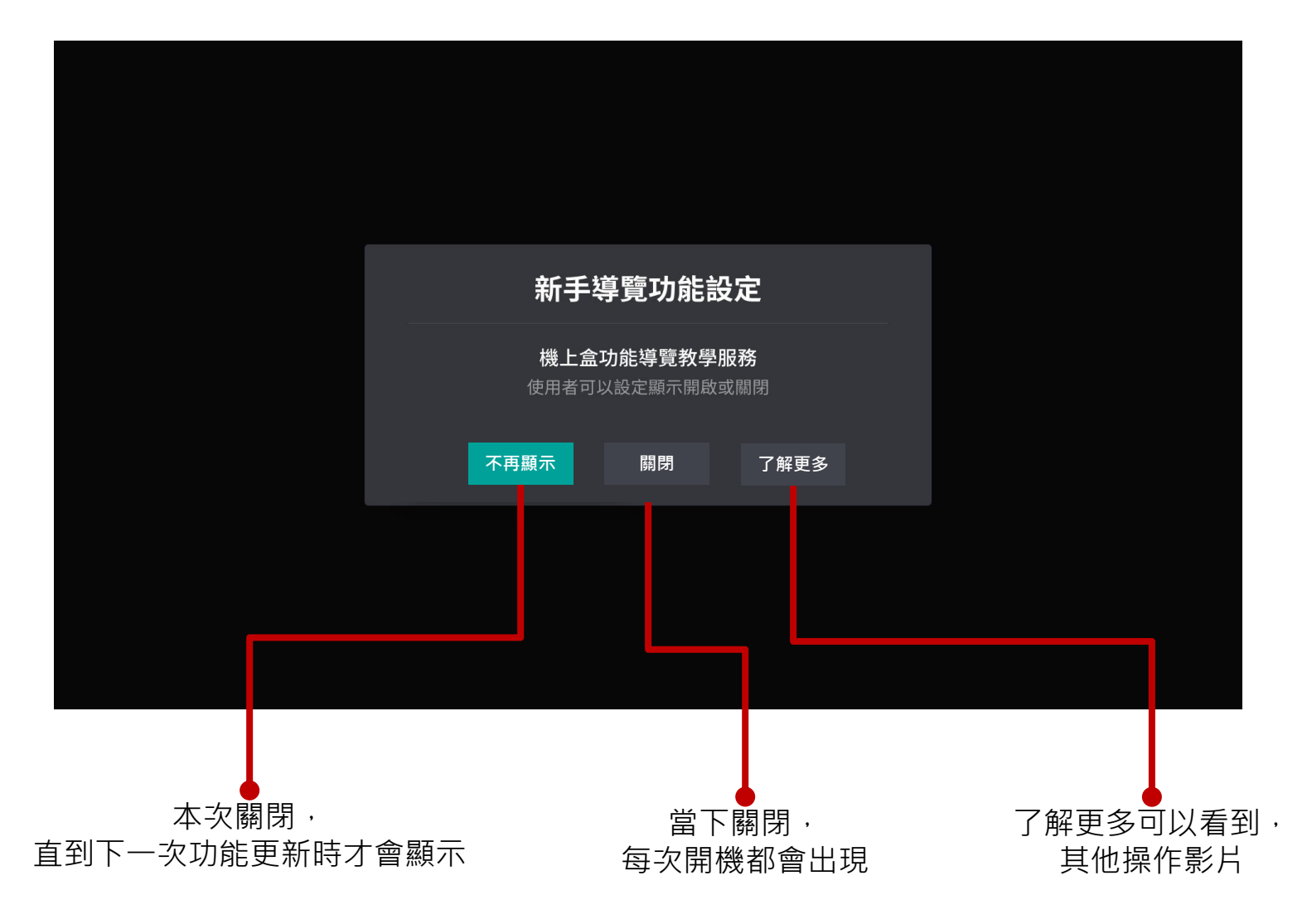

#### Homet 中嘉

## **新手導覽設定說明**

#### 如果不小心,選到「不再顯示」,想要將設定恢復。 可透過設定>>個人環境>>新手導覽功能設定選項開啟。

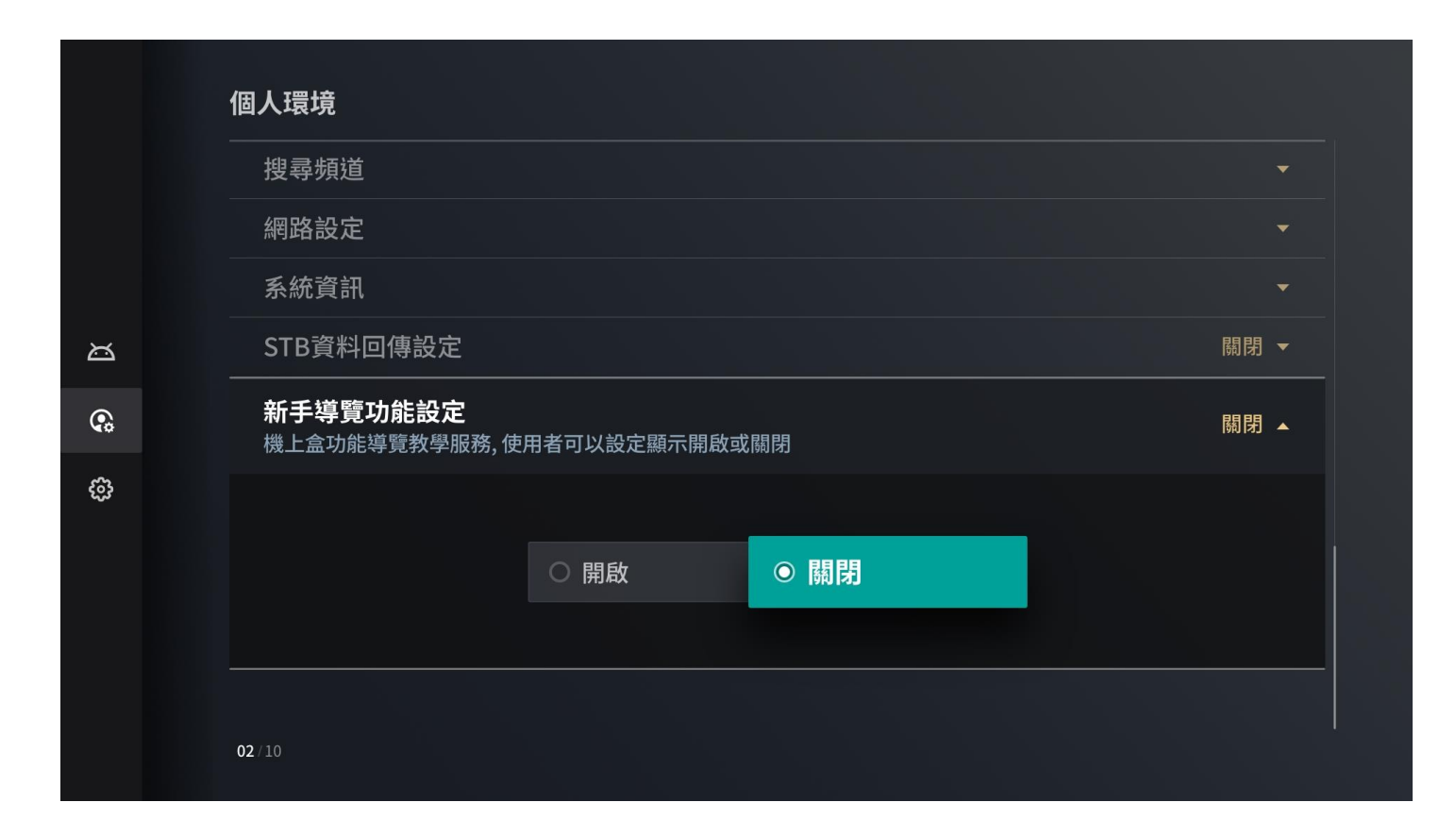

# **Thank You**